# MacT<sub>F</sub>X design philosophy vs. TeXShop design philosophy

Richard Koch

I went to the Apple Developer Conference in May, 2000. Developers at this conference were supposed to receive the release version of OS X, but in the keynote address, Steve Jobs announced that the new release would be renamed OS X Public Beta with a price reduced from \$130 to a handling fee of \$15. After the keynote, a knowledgeable friend translated: "OS X has been delayed by a year."

As a sop to the audience, Apple held a software raffle during this conference, the only time I've heard of them doing so. Every developer got something, but it soon transpired that almost everybody got a schlocky piece of software on a CD, shrink wrapped against a flimsy piece of cardboard.

I was looking through this TUG talk and it isn't very interesting. So I decided to give each attendee of the TUG conference a free piece of software.

The schlocky software Apple gave developers in 2000 was a forerunner of iTunes, in the days before the iPod and all that. I, unfortunately, have nothing up my sleeve.

### 1 The Global vs. LocalTeX PrefPanes

MacT<sub>E</sub>X installs a copy of T<sub>E</sub>X Live owned by root in /usr/local/texlive. It also installs a small data structure by Gerben Wierda and Jérôme Laurens in /Library/TeX, describing the distribution.

Each year's T<sub>F</sub>X Live distribution is in a folder named by date in /usr/local/texlive. Users can keep old distributions around, in case a new distribution breaks something crucial. We install a Preference Pane for Apple's System Preferences, allowing users to switch between distributions. A switch changes all GUI apps to use the selected distribution and also changes the command line so command line programs use it.

The PrefPane we install selects one distribution for all users and requires root access. I'm going to argue that we should have created a Local PrefPane instead, so each user could choose their own default TEX distribution and make this selection without root access. That's how programs work on the Macintosh. Programs live in /Applications and are accessed by all users. But each user has personal Preference settings in ~/Library/Preferences for these applications. One user's default Word font might be Times Roman, while another's might be Helvetica Neue.

The LocalTeX PrefPane shown below is such a Pane; it constitutes my schlocky gift. It can be installed locally for one user or globally for all users, but it makes independent choices for each user and does not require a password. This Pane does not change any data created by the Global PrefPane, so it can be used together with the Global Pane, or when the Global Pane is completely missing.

The first item in the distribution list is always "Use Global Preference Pane". Selecting this item activates the Global Pane for the current user. The next items are distributions with TeXDist data structures, so an individual user can select a different default than the one chosen by the Global Pane.

| $\bigcirc$ $\bigcirc$ $\bigcirc$<br>Show All<br>$\blacksquare$ | LocalTeX                   | Q                               |  |
|----------------------------------------------------------------|----------------------------|---------------------------------|--|
| Choose a local TeX distribution:                               |                            |                                 |  |
|                                                                | Use Global Preference Pane | Intel 64                        |  |
| TeXLive-2012                                                   |                            | Intel 64                        |  |
| TeXLive-2013-Basic                                             |                            | Intel 64                        |  |
| TeXLive-2013                                                   |                            | Intel 64                        |  |
| TeXLive-2014-Basic                                             |                            | Intel 64                        |  |
|                                                                |                            |                                 |  |
| <b>Add Distribution</b>                                        |                            | <b>Configure for Local Pane</b> |  |
| <b>Remove Distribution</b>                                     |                            | Configure for Original Pane     |  |
|                                                                |                            |                                 |  |

Figure 1: Local PrefPane choices

Scrolling down in the list of distributions in the Pane, we see that the LocalTeX pane can define and select distributions on external disks, or distributions installed in a user's home directory. Although MacT<sub>EX</sub> cannot install T<sub>EX</sub> in such locations, the native TEX Live install script can.

| $\bigcirc$ $\bigcirc$ $\bigcirc$<br>Show All |                                    | LocalTeX<br>$\alpha$            |  |
|----------------------------------------------|------------------------------------|---------------------------------|--|
|                                              | Choose a local TeX distribution:   |                                 |  |
| TeXLive-2013                                 |                                    | Intel 64                        |  |
|                                              | TeXLive-2014-Basic                 | Intel 64                        |  |
| TeXLive-2014                                 |                                    | Intel 64                        |  |
|                                              | <b>External Disk: TeXLive 2013</b> | Intel 64                        |  |
| <b>Home Directory</b>                        |                                    | Intel 64                        |  |
|                                              |                                    |                                 |  |
| <b>Add Distribution</b>                      |                                    | <b>Configure for Local Pane</b> |  |
| <b>Remove Distribution</b>                   |                                    | Configure for Original Pane     |  |

Figure 2: Local PrefPane supports external disks

Students may find this ability useful when they use a university-owned machine and don't have root access. They can easily install T<sub>E</sub>X Live on a thumb drive, carry it with them, and have access to TFX in all locations.

The LocalTeX pane only shows distributions that are currently available, so if a thumb drive is removed, its distribution is no longer listed. Inserting the drive causes LocalTeX to list it again.

The "Add Distribution" button is used to inform the LocalTeX pane about T<sub>F</sub>X distributions without a TeXDist structure. It brings up a panel

shown below (fig. 3). The "Name" field can be any desired name, since it will only appear in the Local-TeX pane. The "Path to Distribution" and "Path to Binaries" fields can be filled in by dragging appropriate locations to the dialog.

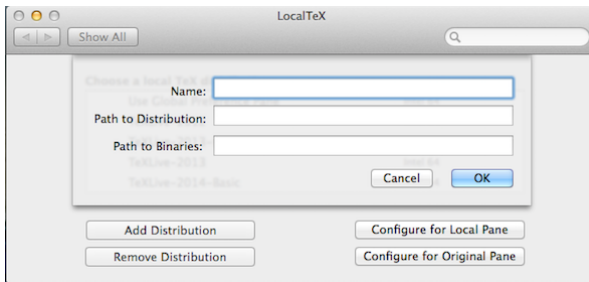

Figure 3: Local PrefPane: adding distributions

The "Remove Distribution" button produces a list of extra distributions which can be removed one-by-one from those listed by the panel. Only distributions without a TeXDist data structure can be removed.

# 2 Installing and configuring the LocalTeX Pane

The LocalTeX Pane can be obtained from http: //pages.uoregon.edu/koch/LocalTeX.zip. Then, installing the LocalTeX pane is easy: Find and double click LocalTeX.prefPane. This brings up a dialog offering to install the Pane for all users or for only one user. Choose "only one user" and the Pane is installed for the current user without requiring a password. Or choose "all users" and the Pane is installed for everyone, but acts as a local pane for these users; installing this way requires a password.

After the Pane is installed, push the button "Configure for Local Pane" on the right. This reconfigures TeXShop, TEX Live Utility, and BibDesk to use the new Pane. It also reconfigures the shell for some users, namely those whose home directory contains none of the three "hidden" files .bash\_profile, .bash\_login, and .profile. Other shell users can read the Local Pane documentation.

To return to the Global Pane and stop using the LocalTeX Pane, push "Configure for Original Pane" to reconfigure TeXShop, TEX Live Utility, and BibDesk.

# 3 How does the LocalTeX Pane work?

The LocalTeX Pane creates three symbolic links in ~/Library/TeX/LocalTeX:

- texroot  $\rightarrow$  directory of the default distribution
- textin  $\rightarrow$  binaries of the default distribution

• texdist  $\rightarrow$  TeXDist structure for the default distribution, if it exists

GUI applications should be configured to look for TEX binaries in ~/Library/TeX/LocalTeX/texbin rather than in /usr/texbin, the corresponding link for the Global pane. This is done automatically by the "Configure for Local Pane" button for TeXShop, TEX Live Utility, and BibDesk. Reconfigure other applications by hand. Many applications require a full path rather than one containing a tilde.

# 4 No system changes needed

Wierda and Laurens carefully selected the location for the link /usr/texbin, arguing that Apple would probably not remove this link. That reasoning turned out to be wrong, and users who upgrade OS X often find that they can no longer typeset even though their TEX distribution remains, because the link is gone. The location ~/Library is not likely to present this problem because third party programs use it.

Creating Preference Panes with root access requires dealing with Apple's often-changing security framework. The Local Pane is immune to security concerns. It currently runs on Yosemite betas. It requires Mountain Lion and above, since it uses Apple's newer ARC memory protection scheme.

# 5 Removing everything

If you install the LocalTeX Pane and decide that you don't want it, here is how to remove absolutely every trace from your computer.

- Using the Local Pane, push the "Configure for Original Pane" button to reconfigure TeXShop, TEX Live Utility, and BibDesk. If you configured other apps, return them to their original configuration.
- Move LocalTeX.prefPane from ~/Library/PreferencePanes to the trash.
- Move the folder LocalTeX from ~/Library/TeX/ to the trash.
- Modify your shell startup script to change ~/ Library/TeX/LocalTeX/texbin back to /usr/ texbin.
- The LocalTeX PrefPane stores its local data in the defaults system of OS X. To remove this data, type the following in Terminal:

defaults remove \

com.apple.systempreferences \ localTeXExtrasData

# 6 LocalTeX and MacTFX

Will the LocalTeX preference pane be in a future edition of MacT<sub>EX</sub>? No. A choice between two Preference Panes would confuse most users. Moreover, it is easy to configure the shell automatically for the global pane, but user intervention is required to do this for the Local Pane.

### 7 MacTEX design philosophy

Now I'll switch to the topic promised by the title. I work on the Macintosh in a small pond in the big TEX world. I wear two hats. I maintain MacTEX, the TEX install package for the Mac produced once a year by TUG. I also write, with collaborators, a GUI front end for TEX called TeXShop.

MacT<sub>E</sub>X is a "one button" package installing TEX, Ghostscript, and a few GUI applications. It presents a familiar interface for Mac users, asks no questions, and produces a completely configured installation. The installer was written by Jonathan Kew in an all-night programming session at the North Carolina TUG conference in 2005, and willed to me at breakfast the next day.

Jonathan's package installed a T<sub>EX</sub> distribution by Gerben Wierda, based on teTFX. But around this time, Thomas Esser abandoned teT<sub>F</sub>X and told his users to switch to TFX Live. Gerben produced a new distribution loosely based on T<sub>E</sub>X Live, which he announced at a TUG conference in Marrakesh in November of 2006. But at that same conference, he announced that he would immediately end support for the new distribution. This left us in a quandary and for several months it was unclear which distribution we would install. I had been attending TUG meetings since 2001, and oddly, in all that time, Karl Berry never asked me, "Why don't you Mac folks use TEX Live?" But as soon as we switched to it, we were happy and never looked back.

Here is the philosophy: MacTEX installs  $a \text{ com-}$ pletely unmodified full version of T<sub>F</sub>X Live. It is exactly the distribution used on GNU/Linux, Unix, and Windows (for those not using MiKT<sub>EX</sub>). We would never reach into the distribution and make configuration changes. When someone complains "my Mac collaborators cannot typeset my code" we get to respond vigorously, "Sir, it is your fault because Mac folks use standard TFX Live!"

Collaboration is common in research. Knuth worked very hard to make T<sub>E</sub>X produce the same results on all platforms. We have a responsibility to make TEX platform-independent. Open source forever!

(But a small voice: we are in Portland, Oregon, the home of Textures. Barry Smith rewrote the Pascal compiler for TEX, and then rewrote TEX to produce absolutely precise synchronization between source and output, and to support direct use of Macintosh fonts. His code was proprietary, not

open source. Textures users remember it with great passion. Every philosophy has a "yes, but . . . ")

#### 8 TeXShop design philosophy

Perhaps surprisingly, TeXShop has a very different design philosophy. A front end mediates between the paradigms of a computer platform and the paradigms of TEX. I'll argue that a GUI front end to TEX should rigorously follow the design standards of the particular platform it supports and should use the latest technology on that platform. This is difficult to achieve if the app supports many platforms.

To understand why, consider the following exchange from the TEX on OS X mailing list:

#### From: Warren Nagourney

I am using TeXShop 2.47 on a retina MBP and have noticed a slight tendency for the letters in the preview window to be slightly slanted from time to time. The slant is enough to make the text appear italicized, which is annoying.

```
From: Giovanni Dore
```
I think that this is not a problem of TeXShop. I use Skim and sometimes I have the same problem.

#### From: Victor Ivrii

Try to check if the same distortion appears in TeXWorks and Adobe Reader: TeXShop and Skim are PDFKit based, while TW is poppler based and AR has an Adobe engine.

All three messages are from knowledgeable people active in the TEX on OS X list. As the third message states, TeXShop and Skim use Apple's PDFKit to display PDF files, while Adobe Acrobat Reader has its own PDF rendering code, and T<sub>E</sub>Xworks uses poppler to render PDF. And indeed, TeXShop and Skim have a display problem but Acrobat Reader and T<sub>EX</sub> works don't.

However, there is a missing ingredient here. The author of the original message has an Apple portable with a Retina display. TeXShop and Skim support the Retina display because they were written with Apple's Cocoa language. Acrobat Reader and TEXworks don't support the Retina display, so Apple runs them in "magnify by two" mode. The real problem is a bug in Apple's Cocoa Retina code, subsequently fixed. The bug also goes away if you turn off Retina support in TeXShop and Skim.

If you select "Get Info" in the Finder with a program selected, you get a panel of information about the program. That panel is shown below for TeXShop and Adobe Reader.

The key difference is the option to open in Low Resolution mode. This is selectable in TeXShop but is grayed out in Reader. That means that TeXShop by default supports the Retina display, while Reader does not. In case of trouble, TeXShop can be converted to a mode in which it writes at normal resolution and the Mac magnifies by two, while Reader always runs in this magnify mode.

|                 | um                                        |
|-----------------|-------------------------------------------|
|                 | Where: /Applications/TeX                  |
|                 | Created: Friday, June 6, 2014 at 2:31 PM  |
|                 | Modified: Friday, June 6, 2014 at 2:32 PM |
| Version: 3.36.2 |                                           |
|                 | Copyright: Copyright 2001-2014, Richard   |
|                 | Koch                                      |
|                 | http://pages.uoregon.edu/koch/            |
|                 | texshop/texshop.html                      |
|                 | Open in Low Resolution                    |
|                 | Locked                                    |
|                 |                                           |

Figure 4: About TeXShop

```
Where: /Applications
 Created: January 3, 2012 at 4:15 AM
 Modified: February 15, 2012 at 12:01 PM
  Version: 10.1.10
Copyright: Copyright 1984-2012 Adobe
          Systems Incorporated. All rights
          reserved.
       ○ Open in 32-bit mode
       Open in Low Resolution
       Prevent App Nap
       \Box Locked
```
Figure 5: About Adobe Reader

I had a very smart student who now works in the Portland software industry, so I boasted that TeXShop supported the Retina display from the start. But he was too smart, and without skipping a beat he said "yeah, and how many lines of code did that take?" The answer is zero.

There are many ways to write GUI apps on the Mac. If an app is written in Cocoa, then it automatically supports the Retina display. Otherwise not.

### 9 NeXT at Apple, 1997–2007

Many of you have read the book about Steve Jobs by Walter Isaacson. It is an interesting book, but has been criticized for getting the story of NeXT, and its role in Apple's second act, wrong. I agree, and here's a short version of that story from my perspective.

Apple bought NeXT in December of 1996, a sale that was finalized in February of 1997. Each May or June, Apple holds a Worldwide Developer Conference (WWDC). So in May of 1997, Apple had to give developers its strategy for using the NeXT operating system.

At the conference, Apple said that old Macintosh applications would continue to run in a sort of purgatory called the Blue Box, but new applications needed to be written in Objective C using NeXT's class library, then called OpenStep, later renamed Cocoa. Among commercial developers, the announcement went over like a lead balloon, and Apple got no significant endorsement at the conference.

So in 1998, Steve Jobs announced a completely different strategy. He called this new model "Carbon" because, he said, "Carbon is the basis of all life." Carbon programs were written in C and C++ using the old Macintosh API, except that about 10% of the calls were replaced by new equivalents because the original calls wouldn't work on a modern multitasking operating system. This made it possible to start with an old Macintosh program, find the changed calls using an Apple-supplied script, revise them, and release the code on OS X. Apple immediately received endorsements from Microsoft, Adobe, Wolfram Research, and others.

Many Apple engineers proclaimed that Cocoa was only for prototyping. At the 2000 developer conference I attended, the Carbon sessions were held in the main auditorium packed with thousands of developers, while the Cocoa sessions were in a small converted church across the street, attended by 35 people who all seemed to know each other.

I attended WWDC regularly from 2003 to 2011, and this pattern continued for several years.

The situation began to change in 2005, when Apple switched to Intel processors. At WWDC, they told developers that moving a Cocoa app to Intel involved a 10 minute recompile, while Carbon transition would often take a month.

In 2006 the developer conference was postponed until August. At the conference, Apple gave developers a preliminary copy of Leopard, the next version of OS X, promising a release in March of 2007. A key feature of this release was full 64-bit support for all of Apple's important APIs. A key slide of the keynote explained that "Leopard has full 64 bit support for Carbon and Cocoa".

But by June of 2007, Leopard was still not out. Why not? In January of that year, Apple announced the iPhone, and Apple engineers were pulled from the Leopard team to finish the software. Outside developers couldn't program the iPhone, so the 2007 conference was essentially a repeat of the 2006 version, with a keynote address using the same slides.

There was just one electric moment in 2007. Unfortunately, I completely missed its significance. When Jobs came to the slide promising "full 64 bit support for Carbon and Cocoa", the slide had been changed to read "full 64 bit support for Cocoa". Lots of developers noticed, and they mobbed Apple engineers during the lunch which followed the keynote. It rapidly became clear that Carbon was deprecated. Apple work on it had ceased.

So by 2007 Apple had the courage, and the prowess, to kill Carbon and throw its support totally behind Cocoa. Behind the scenes, they knew that both the iPhone and the as-yet-unannounced iPad could only be programmed in Cocoa. From 2008 on, there have been no Carbon sessions at WWDC. Commercial developers were among the last to switch to Cocoa, and some of their apps are still in Carbon.

During these turbulent times I was oblivious to the drama. TeXShop was written in Cocoa because I owned a NeXT machine, but it remained a 32 bit application. Finally, a few months before Lion, I made the transition to 64 bits. What I didn't know was that dramatic changes were happening at Apple, and my 64-bit conversion was done in the nick of time.

# 10 Fragile base classes and 64 bits

An object is a self-contained collection of code and data. Its data is referenced by variables known as instance variables and its code is known as methods or functions. According to a common metaphor, an object oriented program contains many objects, which talk to each other through method calls, and act on these calls by processing the data in their instance variables. Cocoa programs are object oriented.

To see how this works in practice, consider the Cocoa object called NSView. Each NSView corresponds to a rectangular portion of a particular window. The view has an instance variable pointing to its window, a second instance variable giving the coordinates of its rectangular region, and so forth. Among the methods defined for an NSView is drawRect, which draws the view on the screen.

When a program uses NSView, the developer defines a subclass of the view with a name like myNSView. This subclass has all the instance variables and methods of NSView, plus any other instance variables and methods added by the programmer. But in addition, it can override the original methods of NSView. For instance, the drawRect method in NSView does nothing, but myNSView can override drawRect so that it draws, say, our conference logo. In this situation, we call NSView the base class, defined in Cocoa, and call myNSView a subclass, defined by the programmer.

The advantage of all this is that base classes typically come already connected up. Cocoa calls drawRect when the window first appears, when a covering window is moved out of the way, when a dialog box goes away, etc. Apple once gave developers

a t-shirt with the text "Don't call us; we'll call you". The slogan means that the programmer's myNSView doesn't have to worry about when to draw because Cocoa will tell it when to draw. It just has to draw the logo when called.

The takeaway is easy: a Cocoa program runs cooperatively, with some tasks handled by the base classes in Cocoa and other tasks handled by subclasses defined by the programmer.

After object oriented programming appeared, programmers began to dream of a time when the system could be improved by just revising the base classes, without even recompiling the programs. You could install Mavericks, and suddenly say "wow, Word never did that before!"

Unfortunately, a barrier stood in the way of realizing this dream. The barrier was called "the fragile base class problem": when revising base classes, Apple was not allowed to add extra instance variables or extra methods to the base class. This was a problem in Objective C, in C++, in Java, and elsewhere. The problem wasn't quite as bad in Objective C as elsewhere because that language allowed extra methods in base classes. But still: no extra instance variables.

When Apple added 64-bit libraries in the Leopard timeframe, they realized that they had a oncein-a-lifetime opportunity to fix this problem. Since there were no existing 64-bit applications, every 64 bit app would have to be compiled from scratch. So they took the opportunity to make changes to Objective C when run in 64 bits, including completely solving the fragile base class problem. Incidentally, they also made these changes in the iPhone even though it ran in 32 bits. So Objective C on the iPhone, iPad, and 64-bit Mac applications is a different beast than Objective C in 32-bit Mac applications.

After this, Apple rapidly increased hardware requirements for its operating systems. Snow Leopard required Intel processors, Lion required 64-bit processors, and Mountain Lion required machines running the kernel in 64 bits. I believe that the reason for these policies is not that 64-bit programs run faster, but instead that Apple can now use all the extra added properties of Objective C, including adding instance variables and methods to base classes.

### 11 Lion remembers window positions

Lion is the first Apple system to make real this great dream of improving programs by revising the base classes. Programs written in 64 bits with Cocoa got crucial added functionality for free, even without recompiling.

One of the standard requests for TeXShop was that it remember window sizes and positions when

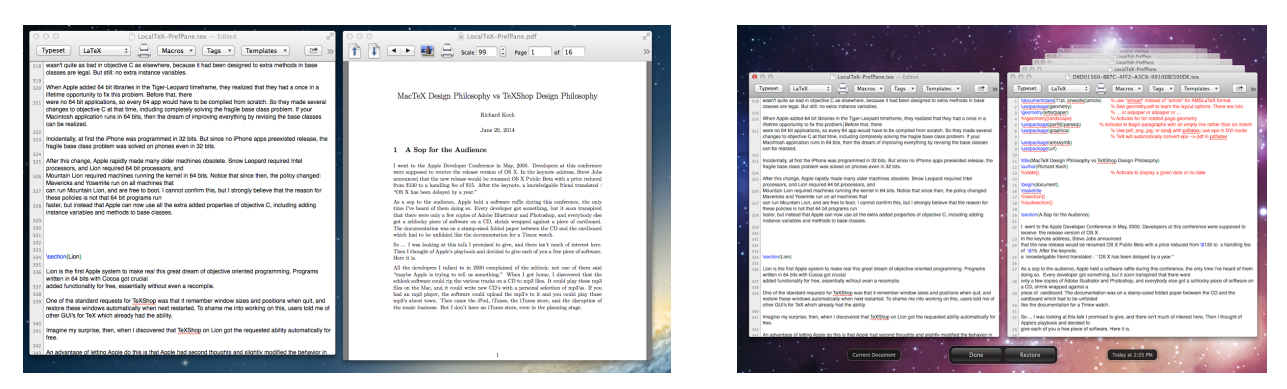

Figure 6: Editing (left) is normal, but past versions are available (right)

quit, and restore these windows automatically when next restarted. To shame me into working on this, users told me of other GUIs for TFX which already had the ability.

Imagine my surprise, then, when I discovered that TeXShop on Lion got the requested ability automatically for free.

An advantage of letting Apple do this is that Apple had second thoughts and slightly modified the behavior in Mountain Lion and Mavericks. TeXShop inherited those changes for free. For instance, holding down the option key changes the Quit menu to "Quit and Close All Windows", and if the shift key is down when opening a program, then old windows aren't reopened. These tricks work in TeXShop just as in all other Cocoa applications.

# 12 Automatic file saving

Saving window positions is something I could have done myself if I weren't lazy. But the second Lion feature is something I would never have tried on my own: automatic file saving.

Suppose you are using TeXShop in Lion, you have several source files open and have made changes in each. Suddenly you receive an emergency call and quit TeXShop. You won't receive pesky dialogs asking you to save each file; instead, TeXShop immediately quits.

But the next time you open TeXShop, your (seemingly unsaved) edits will be there.

But wait — there's more. TeXShop doesn't just save when you quit. It saves every five minutes or so. If you live in a thunderstorm area with frequent power outages, no need to worry. When your computer starts up again, all changes you made will reappear.

"Gulp. Every five minutes the computer saves my 1000 page document?" Of course not. The program only saves changes, and in five minutes how much source did you change? In practice, you never notice the saving process.

"Whoa. When I send a document to someone else, are all those changes in the document? My reference letter says 'works like a dog', but originally I wrote 'even a dog wouldn't be interested in his line of research.'" Not to worry; files only contain the latest version.

"But there are so many edge cases where this scheme could go wrong." I absolutely agree. Indeed, I would never dare add automatic saving to TeXShop myself, or monkey around in any serious way with the file system. I have always dreaded getting a letter from a user claiming my program destroyed his only copy of a proof of the Riemann hypothesis. But Apple is doing this, with a thousand engineers testing the code. Their responsibility.

"But wait. Suppose I delete some material, type an experimental new sentence, and then decide not to keep it. In the old system, I just don't save. But with automatic saving, the new stuff I don't want may be part of the document." The pictures at the top of this page (fig. 6) show why this is not a problem: the screenshot on the left shows a document you are reading while it was being edited; all looks normal. The right-hand image shows the effect of selecting the menu item Revert To  $\rightarrow$  Browse All Versions, with a stack of old versions to work with.

As you see, this feature, called AutoSave, gives a Time Machine-like view of the document, and we can retreat to an earlier version, or copy a portion of an earlier version to the current document. Time Machine itself need not be running to get this. Any application with AutoSave activated gets it for free.

Apple has been refining the interface for Auto-Save. It is intrusive on Lion, less intrusive on Mountain Lion, and less still on Mavericks. I couldn't live without it. If your T<sub>EX</sub> GUI has it, then it works the same as your other Mac applications.

AutoSave makes many changes under the hood. One of the most surprising is changes to program menus. The most controversial is the loss of a

|                                                                                                    | File<br>Edit<br>Source<br><b>Macros</b>                                                                                                    |
|----------------------------------------------------------------------------------------------------|----------------------------------------------------------------------------------------------------|
| File<br>Edit<br>Source<br><b>Macros</b><br>ЖN<br><b>New</b><br>New from Stationery<br>$^{12}$<br>Open<br><b>Open Recent</b><br>Open for Preview | <b>第N</b><br><b>New</b><br>New from Stationery<br>$^{*0}$<br>Open<br><b>Open Recent</b><br>Open for Preview<br><b>Show Console</b><br>Show Log File |
| <b>Show Console</b><br>Show Log File                                                                                                    | Close<br><b>第W</b><br>Save<br>ଞያ                                                                                                    |
| <b>HRW</b><br>Close<br>жs<br>Save<br><b>介出S</b><br>Save As<br>Save To<br><b>Revert To Saved</b><br>黑U                                           | <b>Duplicate</b><br>$\Omega$ $\#$ S<br>Rename<br>Move To<br>Export<br><b>Revert To</b>                                                              |
| <b>介出P</b><br>Page Setup<br>Print<br><b>黑P</b><br>Print Source                                                                                  | Page Setup<br><b>介出P</b><br>Print<br>HP<br>Print Source                                                                                             |
| <b>Convert TIFF</b>                                                                                                    | <b>Convert TIFF</b>                                                                                                    |
| $\sim$ $\sqrt{2}$ $\approx$ $\sim$<br><b>Abort Typesetting</b><br><b>Trash Aux Files</b><br>$^{\sim}$ $\rm{H\,}$                                | <b>Abort Typesetting</b><br>$\sim$ $\chi$ $\alpha$ $A$<br><b>Trash Aux Files</b><br>$^{\sim}$ $^{**}$ A                                             |

Figure 7: File menu in source code (left) and as displayed by Mavericks (right)

"Save As. . . " menu item. I received many email messages demanding that I put it back. I replied that it was still present in my code, but Apple removes it while running the program. My correspondents found this explanation incomprehensible.

The truth is that Apple automatically modifies the program's File menu when AutoSave is turned on. This is shown in fig. 7. On the left is the File menu as defined in current TeXShop source code. On the right is the actual menu as displayed in Mavericks. As can be seen, the middle section of the menu has been drastically altered.

After one email exchange on "Save As", I wrote what I thought was a brilliant defense of Apple's actions, telling my readers to "grow up and go with the flow". The next day another user pointed out that "Save As. . . " had been restored by Apple in Mountain Lion. Sure enough, if you hold down the option key when accessing the File menu, "Duplicate" changes to "Save As". Apparently the people on the mailing list were also writing Apple.

The main point I'm trying to make here is that for programmers who use Cocoa, solving the fragile base class problem allows Apple to make surprisingly many changes under the surface.

After all this, you probably want me to come clean. To implement AutoSave, how much code did I write? Well, Apple's NSDocument object contains a function called autoSavesInPlace, which returns NO by default. In TeXShop I override it to return YES. That's it. One line gives all of AutoSave.

Lots of collaborators help with TeXShop, pro-

viding features I haven't mentioned. Today I just wanted to show what is made possible by adhering to Apple's Cocoa standards.

TeXShop doesn't adopt everything, of course. It isn't in the Apple Store because working in a sandbox would limit its interaction with T<sub>EX</sub> Live and third party programs. It doesn't allow you to store documents in the Cloud because the Cloud is only available to applications in the store. But when an addition makes sense, it will be adopted.

# 13 Automatic reference counting

One problem with object oriented programming is that a program can create thousands of objects as it runs. The program is supposed to throw away objects after it is done with them; if it doesn't, then computer memory becomes clogged and the program becomes sluggish. On the other hand, objects can be passed around, so just because one part of the program is done with an object doesn't mean that it isn't used somewhere else. If an object is thrown away too soon, the program will crash when another part of the program tries to use the object.

There are three solutions. The first is to force programmers to manually handle memory management. That is how TeXShop worked until recently, and it is prone to errors that are hard to find.

The second method is called "garbage collection". Apple introduced it in Leopard, but it didn't work well on the iPhone.

Then as part of the enhancement of Objective C, Apple introduced Automatic Reference Counting, or ARC, the third memory management technique. In ARC, the compiler automatically adds the code to handle memory management, without the programmer needing to do anything. Since ARC does what a programmer would do managing memory manually, some files in a program can be compiled with ARC and some can be compiled without it.

This spring, I spent several weeks recompiling TeXShop with ARC, gradually working through the program file by file. The ARC code first appeared in TeXShop 3.34 and makes the program much more stable. A couple of remaining issues are solved in TeXShop 3.38, released at this conference, and this version ends the transition to ARC.

Adding ARC support is an example of extensive work with no immediate gain; no interface changes are visible. But it is essential work if the program is to survive for the long run.

> Richard Koch http://pages.uoregon.edu/koch